# Configure ConnectWise Manage integration with less than Admin permissions

Last Modified on 02/02/2024 11:38 am CST

Exciting news! Our ConnectBooster Support documentation is moving to a new location. Be sure to bookmark the new link below.

<https://help.cb.kaseya.com/help/Content/0-HOME/Home.htm>

### Disclaimer:

The instructions listed below are an *alternative* to using "Admin" as the Role ID, when configuring the ConnectWise Manage Member for integrating with ConnectBooster. While ConnectBooster does NOT require "ADMIN" permissions, it does simplify and expedite the configuration process.

Note: ConnectBooster development typically tests with "Admin" type role access. This helps ensure future proofing, for *any ConnectWise API updates or new features ConnectBooster may release.*

### Video:

#### SETUP [VIDEO](https://share.getcloudapp.com/nOunP9mx)

NOTE: The configurations as shown in this video, represent the settings necessary as of 2/5/2020. Unless otherwise *noted, there is no guarantee they represent a comprehensive setup after that point.*

\*Video Addendum\*:

In October of 2020 ConnectWise released a new version which address a requirement for the "Inquire Level" of the "Report Writer" module found under the "System" section to be set to **ALL**. This is necessary for customers who wish to have the portal pull custom invoice images which are rendered using the new Report Writer options of Manage.

## Text Instructions:

#### Security Role

Navigate to System + Security Roles. Create new, or modify an existing Security Role.

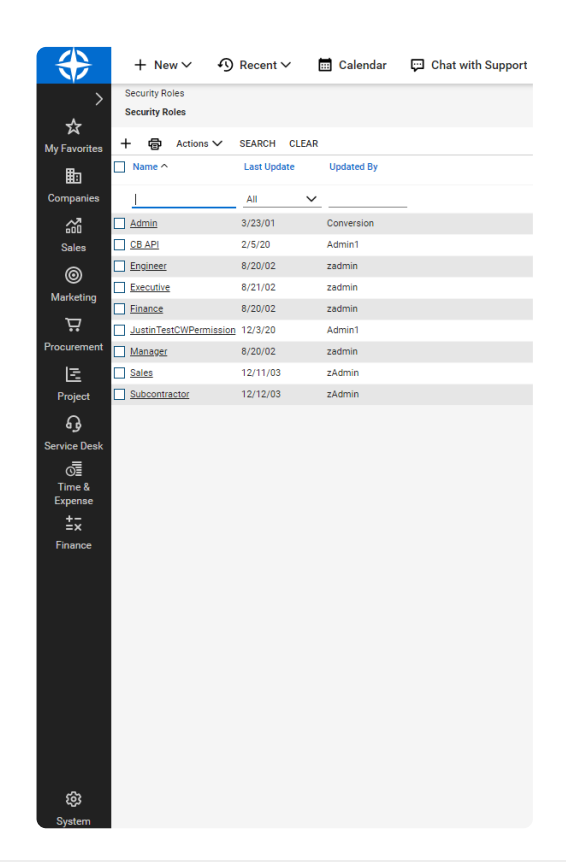

### Companies

- Company Maintenance
- Company/Contact Group Maintenance
- Contacts
- Reports

Security Roles > Security Modules

**Security Modules for Role - CB API** 

Role: CB API

#### < + 图 图 → D History v 面 ①

 $\checkmark$ 

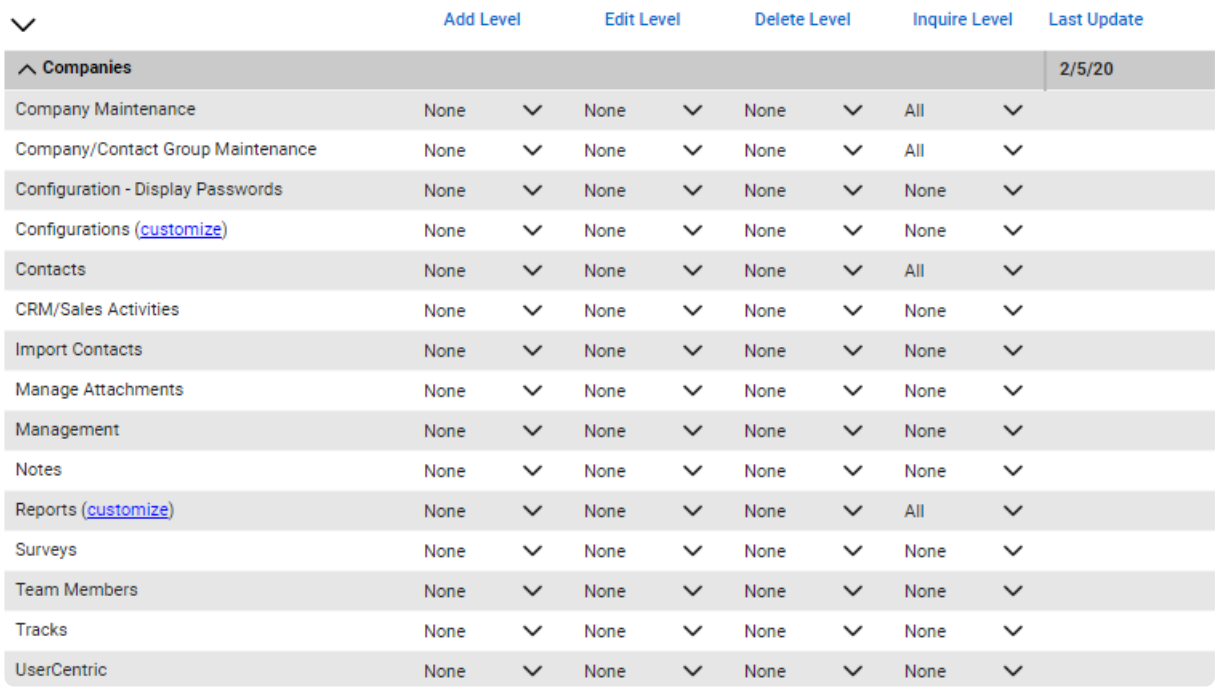

### Finance

- Agreement Invoicing
- Agreement Sales
- Agreements
- Billing View Time
- Company Finance
- Invoice Approval
- Invoicing
- Reports

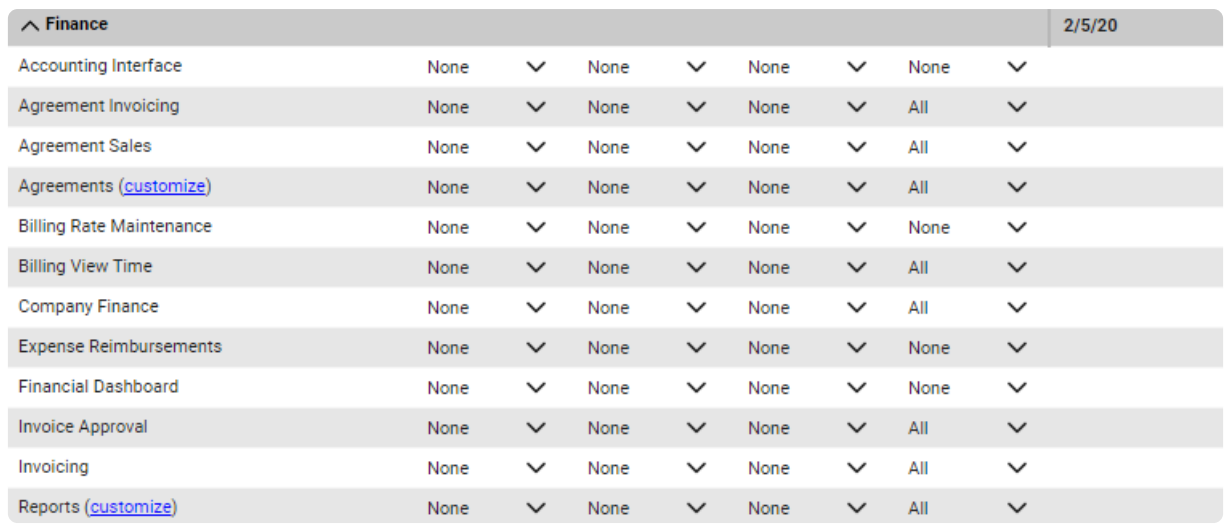

### Procurement

Set"**Inquire Level**"to ALL for:

- Product Billable Option
- Product Catalog
- Products
- Reports

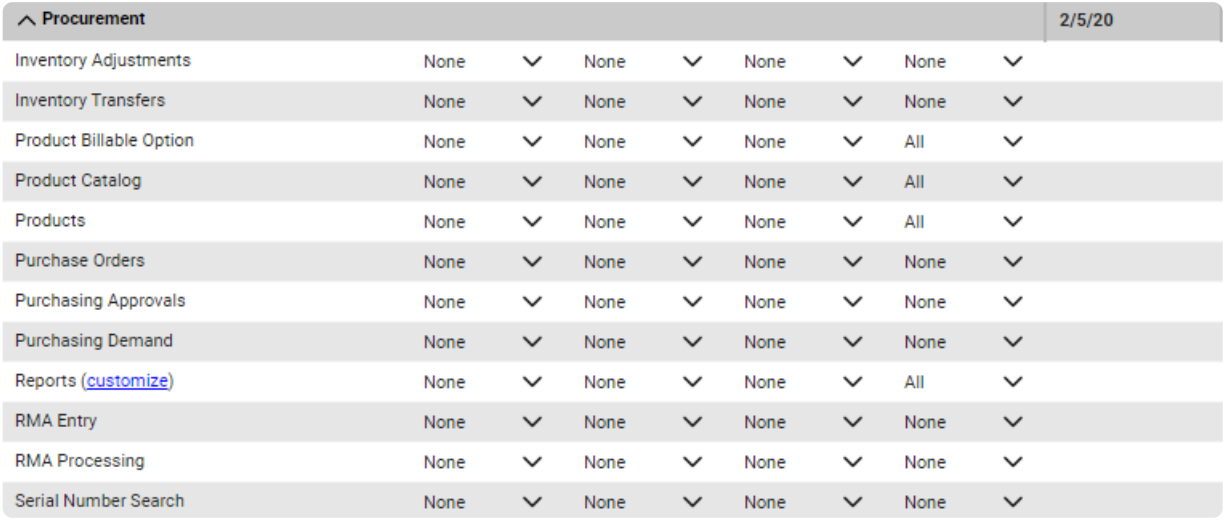

### Project

- Close Project Tickets
- Close Projects
- Project Contacts
- Project Finance
- Project Headers
- Project Management
- Project Notes
- Project Phase
- Project Reports
- Project Scheduling
- Project Ticket Dependencies
- Project Ticket Tasks
- Project Tickets

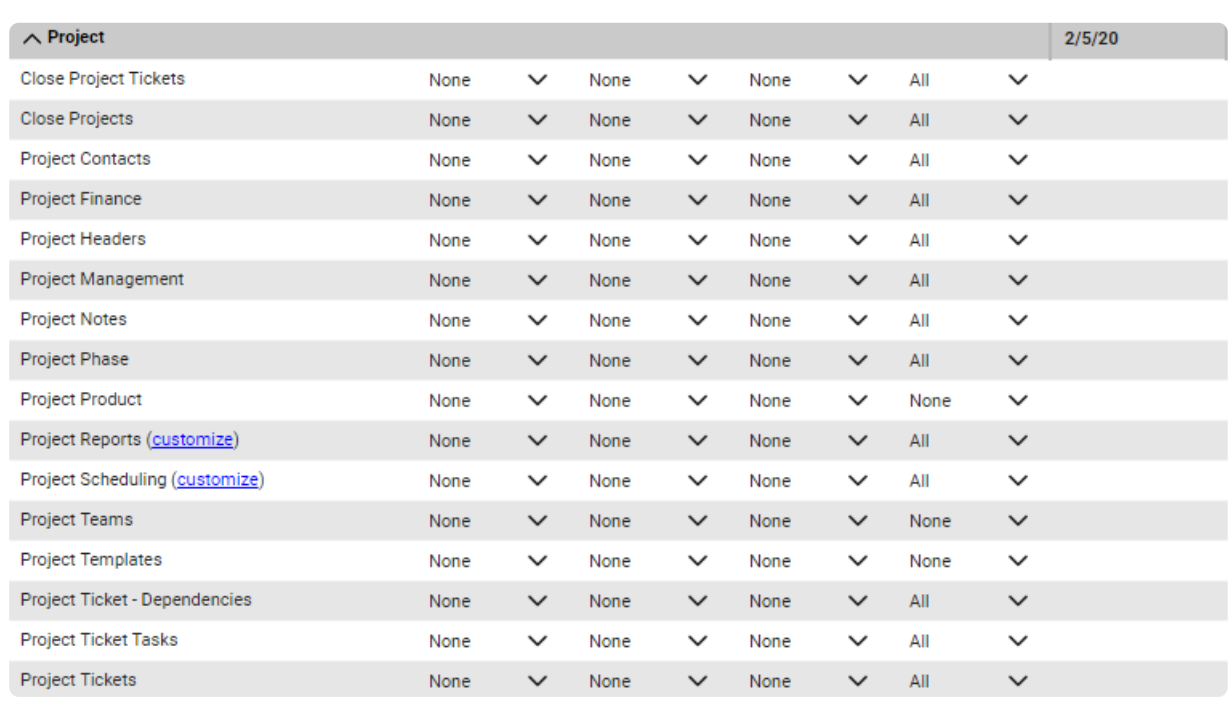

### **Sales**

- Closed Opportunity
- Opportunity
- Opportunity Finance
- Reports

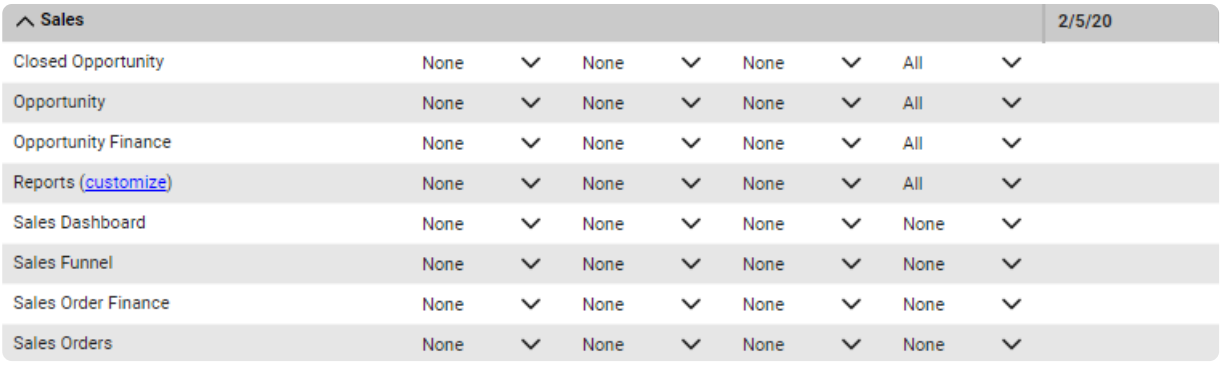

### Service Desk

#### Set"**Inquire Level**"to ALL for:

- Close Service Tickets
- Reports
- Service Ticket Dependencies
- Service Tickets
- Service Tickets Finance

### Set"**Add and Edit Level**"to ALL for:

- Service Tickets
- Service Tickets Finance

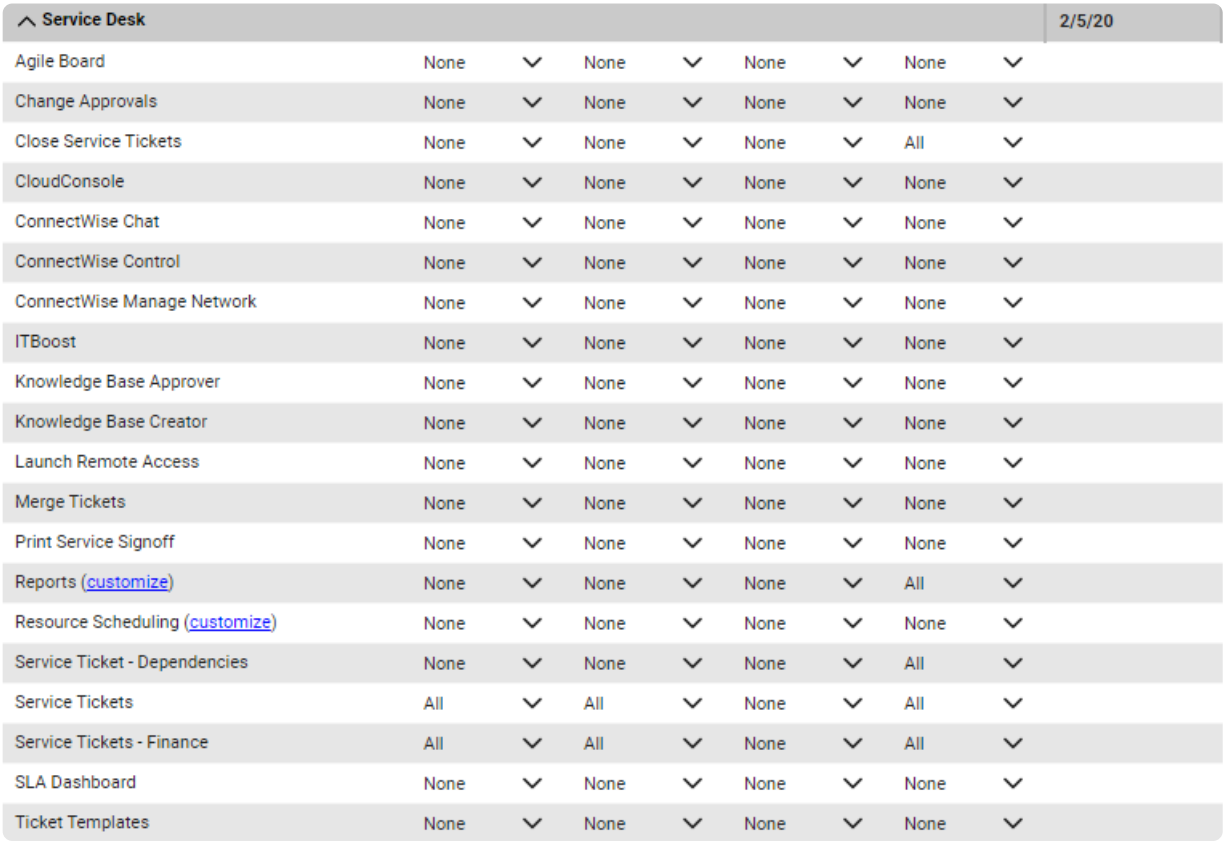

### System

- API Reports
- Manage Hosted API
- My Company
- Report Writer
- System Reports

• Table Setup

### Set"**Add and Edit Level**"to ALL for:

- Manage Hosted API
- Table Setup

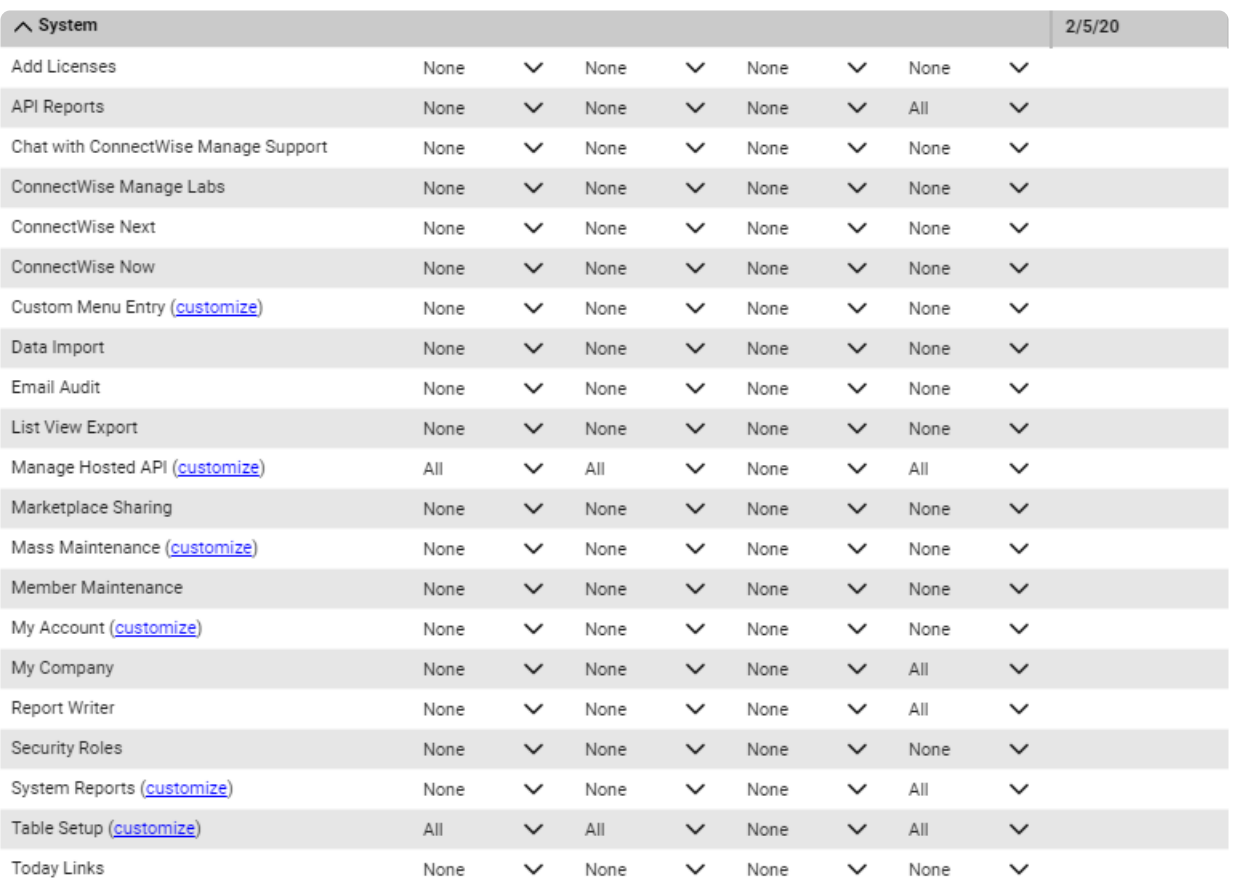

### Time & Expense

- Reports
- Time Entry
- Time Entry Billable Option

![](_page_6_Picture_84.jpeg)

Congratulations! You have finished the setup of a custom Security Role, tailored for use by ConnectBooster. Follow below for the next step of assigning this new role to a dedicated ConnectWise Manage Member.

### ConnectWise Member Setup:

Setting up the [ConnectWise](http://docs.connectbooster.com/help/setting-up-the-connectwise-integration) Manage integration

In the step of the "Role ID", simply select the new custom role created from the above steps.

If the ConnectWise integration does NOT exist, please contact ConnectBooster Support for creating **NEW** integrations or **CONVERTING** current platforms.